## **NETTOYER LES CAPTEURS DANS LE LECTEUR DE FICHE DE SÉLECTION**

- 1. Appuyez sur le bouton d'ouverture argenté situé au-dessus de l'écran tactile, puis abaissez doucement l'écran pour accéder au lecteur.
- 2. Appuyez sur le bouton vert, puis tirez la porte du lecteur vers vous.
- 3. N'utilisez pas de nettoyant pour verre et ne vaporisez pas d'autres liquides directement sur le lecteur. Essuyez-le à l'aide d'un chiffon non pelucheux légèrement humidifié avec de l'eau ou de l'alcool isopropylique à 91 %. L'utilisation d'un chiffon sec créerait de l'électricité statique et pourrait causer des problèmes au terminal.

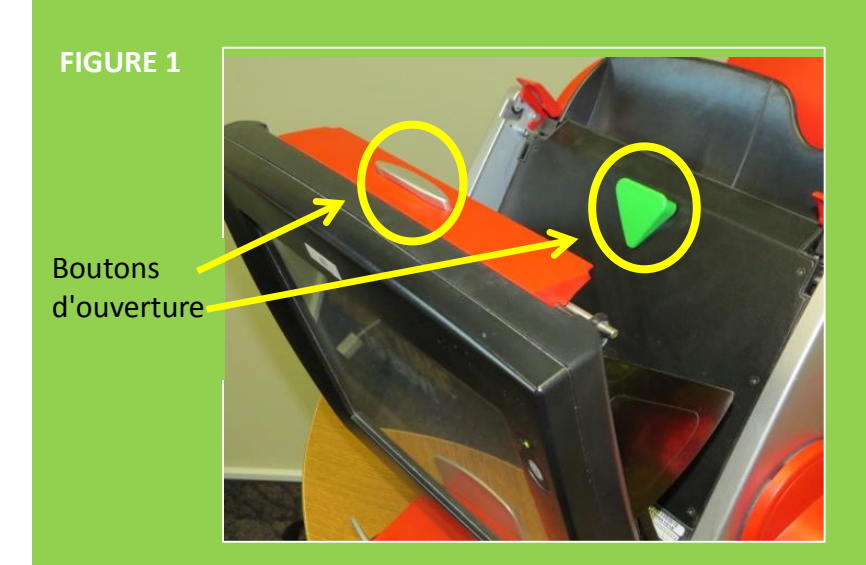

**FIGURE 2**

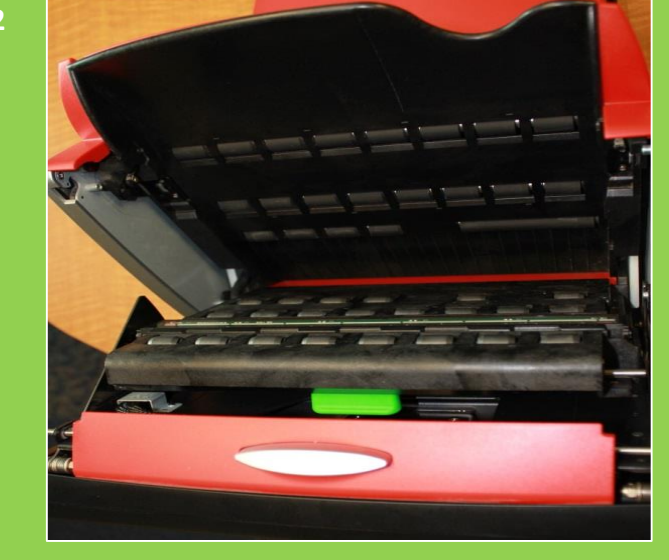

## **NETTOYER LES CAPTEURS DANS LE LECTEUR DE FICHE DE SÉLECTION**

- 4. Assurez-vous de nettoyer et d'épousseter les**18 petits capteurs**  de chaque côté du lecteur. Ces capteurs peuvent aussi être nettoyés en utilisant un coton-tige humide ou de l'air comprimé.
- 5. Fermez solidement la porte du lecteur.
- 6. Remettez en place l'écran du terminal.
- 7. Vous pourriez avoir à réinitialiser le lecteur.

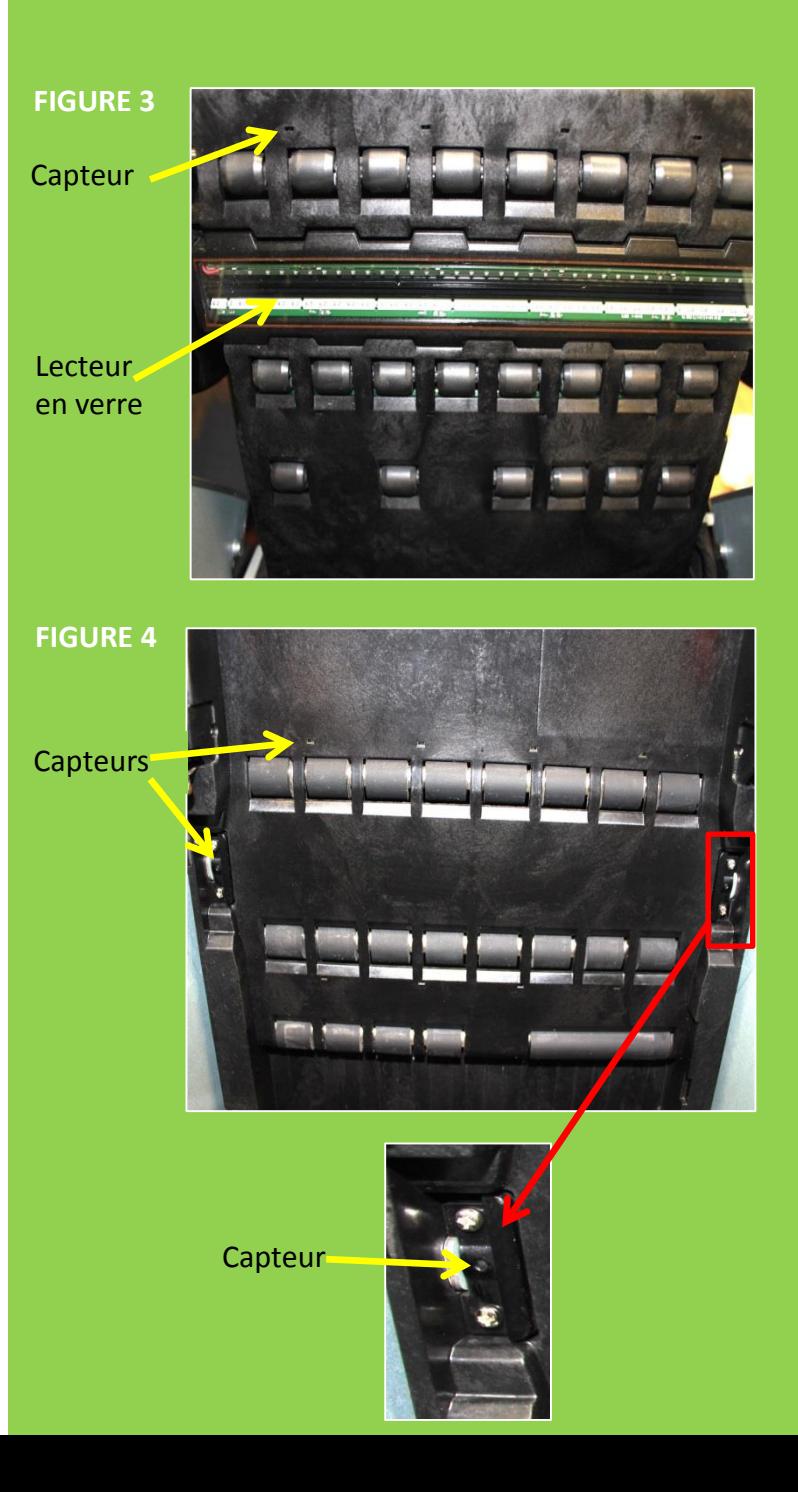